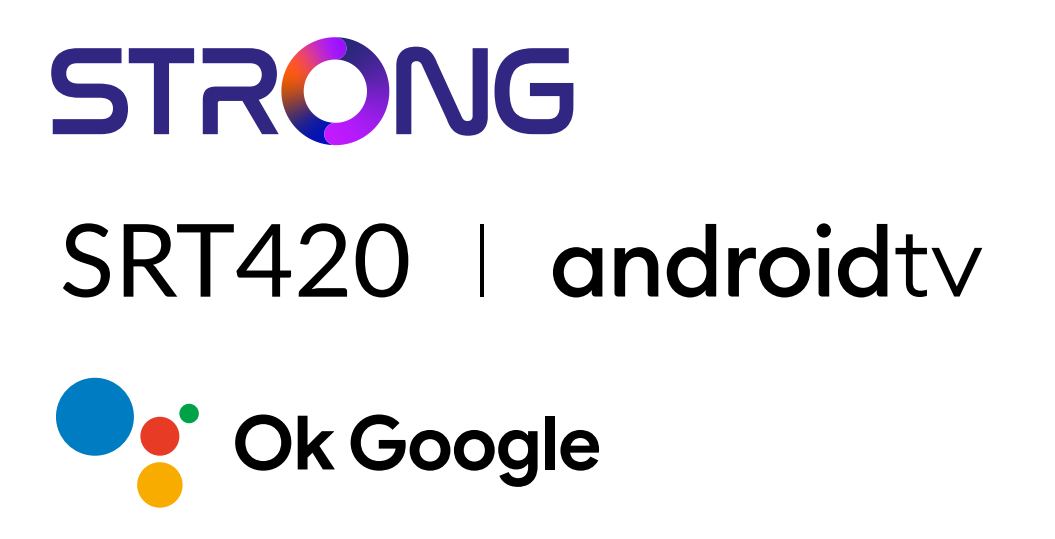

## **ANDROID TV™ AND TERRESTRIAL RECEIVER 2 IN 1 SMART TV BOX**

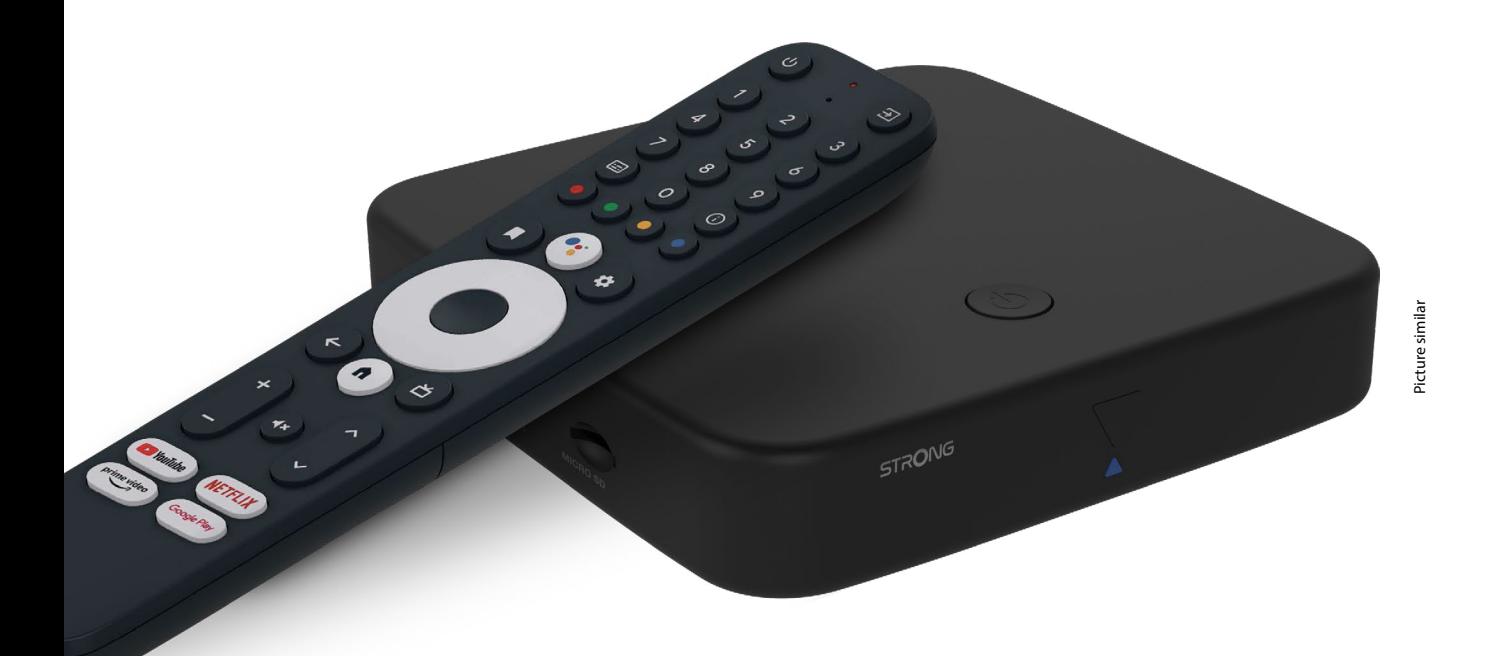

Bedienungsanleitung Manuel d'utilisation Manuale utente Manual del usuario Manual do utilizador Használati útmutató Uživatelský manuál

Brugervejledning Brukerveiledning Gebruiksaanwijzing Användarhandbok Korisnički priručnik Ръководство на потребителя Посібник користувача

## **SERVICE CENTER**

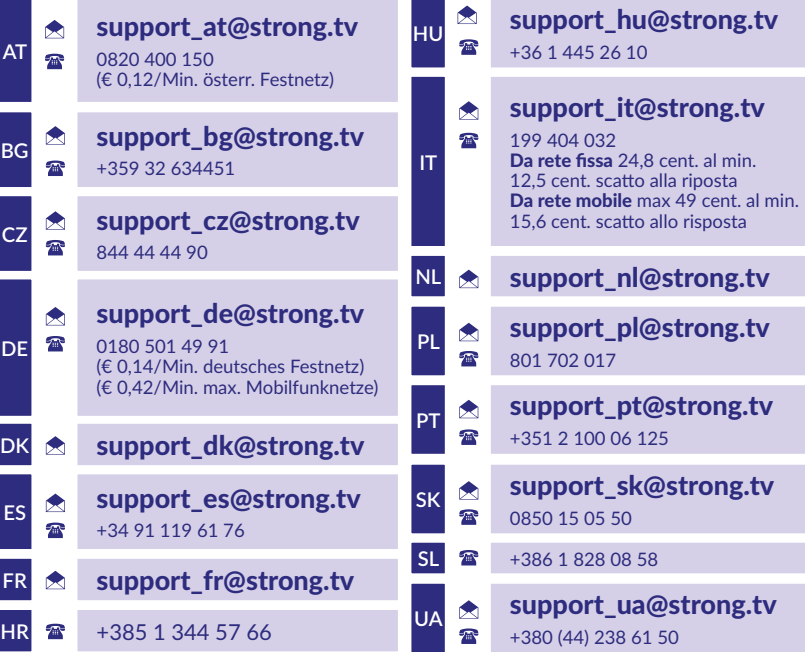

Supplied by STRONG Austria Represented by STRONG Ges.m.b.H. Teinfaltstraße 8/4.Stock A-1010 Vienna, Austria Email: support\_at@strong.tv

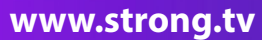

#### **LICENSES**

This product contains one or more programs protected under international and U.S. copyright laws as unpublished works. They are confidential and proprietary to **Dolby Laboratories.** Their reproduction or disclosure, in whole or in part, or the production of derivative works therefrom without the express permission of Dolby Laboratories is prohibited. Copyright 2003-2009 by Dolby Laboratories. All rights reserved.

#### **СПРОЩЕНА ДЕКЛАРАЦІЯ ЄС ПРО ВІДПОВІДНІСТЬ**

Цим компанія STRONG заявляє, що пристрій SRT 420 відповідає Директиві 2014/53/EU.

Повний текст декларації відповідності ЄС можна отримати в Інтернеті за такою адресою: https://www.strong.tv/en/doc Продукція постійно вдосконалюється. Деякі технічні характеристики та дизайн можуть змінитися у зв›язку з постійними науково-технічними розробками. Google, Google Play, YouTube, Android TV та інші є товарними знаками компанії Google LLC. Wi-Fi, WPA2, WPA є зареєстрованою торгівельною маркою Wi-Fi Alliance®. Skype є торговою маркою Skype і компанія STRONG не є афілійованою, такою, що спонсується, авторизується чи іншим чином пов'язаною з групою компаній Skype. Терміни HDMI, HDMI High-Definition Multimedia Interface та логотип HDMI є торговими марками або зареєстрованими торговими марками HDMI Licensing Administrator, Inc. Вироблено за ліцензією від Dolby Laboratories. Dolby, Dolby Audio і символ подвійної літери D є товарними знаками Dolby Laboratories Licensing Corporation. Всі інші назви продукції є торговельними марками або зареєстрованими торговельними марками відповідних власників © STRONG 2023. Всі права захищені.

# STRONG NORTH

## **ЗМІСТ**

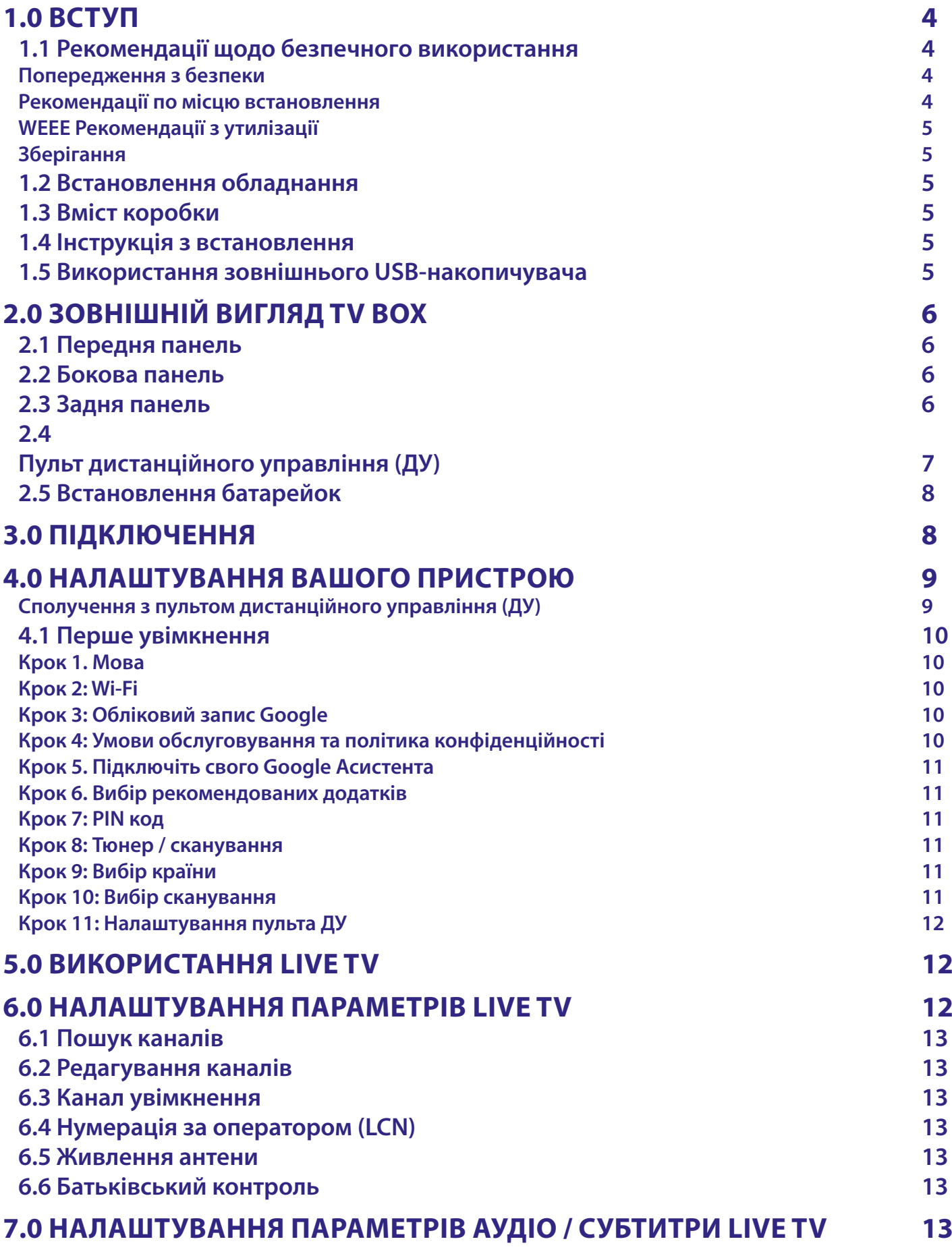

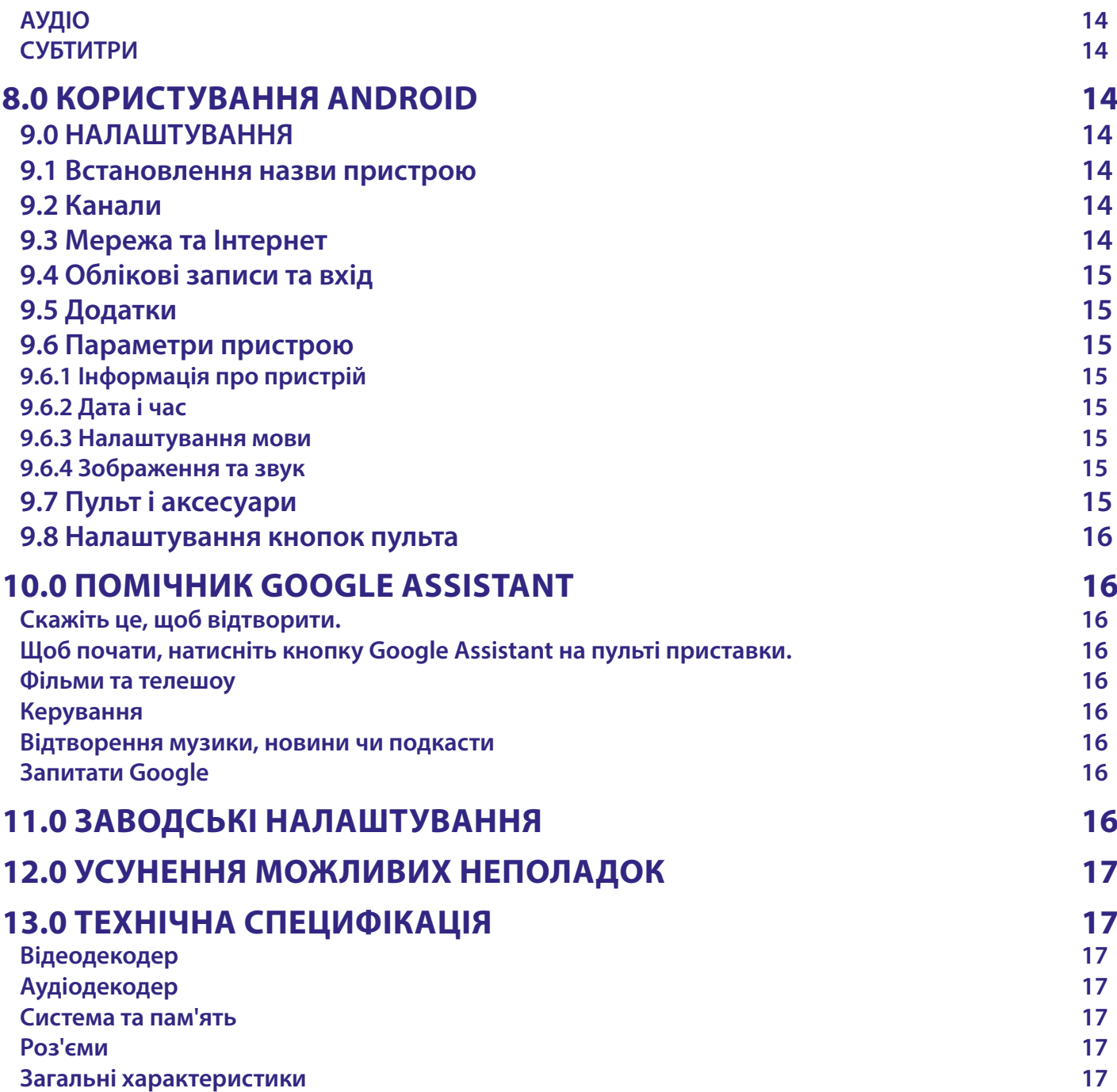

## <span id="page-5-0"></span>**1.0 ВСТУП**

Дякуємо за вибір приставки 4K Ultra HD Android TV Box від STRONG. Пристрій був виготовлений за новітніми технологіями, пропонує широкий вибір розваг та чудову універсальність. Бажаємо вам багато годин нових чудових вражень при дослідженні світу Android!

## **1.1 Рекомендації щодо безпечного використання**

Ознайомтеся з цім посібником до початку користування пристроєм. Збережіть посібник з метою подальшого використання.

- Використовуйте тільки рекомендовані або надані виробником аксесуари (такі як блок живлення, батарейки та інше).
- Будь ласка, перед встановленням або використанням приладу ознайомтеся з інформацією щодо безпеки на самому пристрої.
- З метою зниження ризику пожежі або ураження електричним струмом не піддавайте пристрій дії дощу або високої вологості.
- Вентиляція не повинна порушуватися. Слідкуйте за тим, щоб вентиляційні отвори не закривалися сторонніми предметами, такими як газети, скатертини, штори та інше.
- Пристрій не повинен піддаватися впливу крапель або бризок і предмети, наповнені рідиною, наприклад, вази, не повинні бути розміщені на пристрої.
- $\blacksquare$  Символ  $\blacktriangle$  вказує на ризик враження електричним струмом.
- Для запобігання травми цей пристрій повинен бути встановлено згідно з інструкціями по його встановленню.
- Надмірний звуковий тиск від навушників може призвести до втрати слуху. Прослуховування музики на високій гучності протягом тривалого часу може призвести до пошкодження слуху.
- З метою зниження ризику втрати слуху, слід зменшити гучність до безпечного комфортного рівня і зменшити кількість часу прослуховування з високим рівнем гучності.
- $\triangle$  Небезпека вибуху у разі некоректної заміни батарейок. Заміняйте тільки на такі самі або такого ж типу.
- Батарейки не повинні піддаватись надмірній дії тепла, наприклад, сонячного світла, відкритого вогню і т.п.
- Батарейки, при надзвичайно низькому тиску повітря, можуть стати причиною вибуху або витоку горючого газу або рідини.
- Зверніть увагу на необхідність утилізації батарей, що були використані повністю.
- Мережева вилка або подовжувач, що використовуються для підключення до мережі 220В, повинні бути легко доступні. Якщо прилад не використовується або переміщується на інше місце, будь ласка, попіклуйтеся про кабель живлення, закріпіть кабель за допомогою стяжки чи чогось подібного. Переконайтеся у відсутності гострих кутів, що можуть викликати пошкодження кабелю живлення. Перед продовженням використання пристрою переконайтеся, що кабель живлення не пошкоджено. Щоб повністю відключити пристрій, вилка живлення повинна бути витягнута.
- Не розташовуйте джерела відкритого вогню, наприклад свічки, на пристрої.
- $\blacksquare$   $\mathbb X$  для запобігання пожежі не розташовуйте поблизу приладу свічки та інші джерела відкритого вогню.
- Обладнання з цим символом є електричним пристроєм Класу ІІ або електричним пристроєм із подвійною ізоляцією. Воно створене таким чином, що воно не потребує безпечного підключення до заземлення.

### **Попередження з безпеки**

- Ніколи не відкривайте кришку. Дотик до деталей всередині пристрою небезпечний через можливість ураження електричним струмом високої напруги. Пошкодження гарантійної пломби при знятті кришки тягне за собою втрату гарантійних зобов›язань виробника і, як результат, Вам може бути відмовлено в безкоштовному ремонті обладнання протягом гарантійного терміну. З питань встановлення або технічного обслуговування зверніться до кваліфікованих фахівців.
- Перед підключенням або перемиканням кабелів вимкніть пристрій від джерела живлення. Зачекайте кілька секунд після вимкнення апарата, перш ніж переміщати пристрій або відключити будь-яке обладнання.
- При підключенні через подовжувач, використовуйте тільки той подовжувач, технічні характеристики якого відповідають сумарній споживаної потужності всіх підключених пристроїв. Будь ласка, переконайтеся, що джерело електроживлення відповідає напрузі на електричній ідентифікаційній табличці на задній панелі пристрою.

#### **Рекомендації по місцю встановлення**

- Не встановлюйте цей пристрій у закритому просторі, такому як книжна шафа та подібне.
- Не використовуйте пристрій у сирих та холодних місцях, прийміть заходи для запобігання перегріву пристрою.
- Запобігайте впливу прямих сонячних промінів.
- Не використовуйте пристрій у пильних приміщеннях.
- Для запобігання пожежі не користуйтесь свічками поблизу приладу.

## <span id="page-6-0"></span>**WEEE Рекомендації з утилізації**

Правильно утилізуйте цей прилад. Це маркування означає, що продукт не повинен змішуватися з другими продуктами при утилізації на території Європейської спільноти. Для запобігання можливої шкоди для навколишнього середовища або здоров›я людини через неконтрольовану утилізацію відходів, утилізація робиться з метою повторного

використання матеріалів. Щоб повернути пристрій, будь ласка,

використовуйте системи збору та повернення або зверніться до продавця, де був придбаний продукт. Вони можуть приймати цей продукт для безпечної утилізації.

### **Зберігання**

Ваш пристрій був ретельно перевірений та упакований перед транспортуванням.

При розпакуванні переконайтеся, що всі аксесуари в наявності та тримайте упаковку в місці не доступному для дітей. Ми рекомендуємо зберігати упаковку до кінця гарантійного строку, щоб у разі необхідності відправити його до сервісного центру.

## **1.2 Встановлення обладнання**

Встановлення обладнання не вимагає спеціальної кваліфікації і може бути зроблене самостійно,

як це описано в розділі 4 цього посібника. При цьому, будь ласка, дотримуйтесь інструкцій, які наведені нижче: Використовуйте лише високоякісний, добре екранований кабель HDMI версії 2.1 або новішої версії, щоб гарантовано мати змогу переглядати контент із найвищою роздільною здатністю екрана.

Для правильного виконання всіх з'єднань, ознайомтесь із посібником користувача Вашого телевізора.

Якщо у Вас не виходить самостійно встановити обладнання належним чином, зверніться до кваліфікованих фахівців. Цей посібник користувача містить вказівки щодо встановлення та використання цього виробу. Значення символів та написів, які будуть використовуватися:

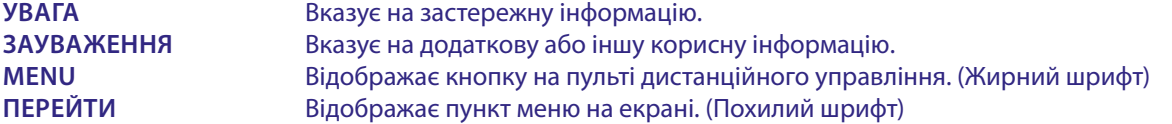

## **1.3 Вміст коробки**

- Приставка Android TV Box
- **ПУЛЬТ ДУ Voice Enabled Remote**
- Блок живлення 12В/1А
- Кабель HDMI
- **Батарейки (типу ААА) 2 шт.**

## **1.4 Інструкція з встановлення**

**УВАГА:** Батарейки не підлягають перезарядженню, не слід використовувати розряджені, закорочені або різнотипні батарейки. Якщо замість батарейок будуть використовуватися акумулятори (наприклад, NiMH), ми рекомендуємо використовувати типи з низьким саморозрядом, щоб забезпечити тривалий час роботи пульта ДУ.

## **1.5 Використання зовнішнього USB-накопичувача**

- Рекомендується використовувати зовнішній USB-накопичувач 2.0 або вище. Якщо Ваш накопичувач не відповідає вимогам USB 2.0, в такому разі відтворення та інші функції приставки можуть не працювати належним чином.
- STRONG не може гарантувати сумісність зі всіма типами USB-пристроїв, такими як веб- камери, клавіатури, комп'ютерні миші, зовнішніх накопичувачі та інше.
- Якшо Ви плануєте використовувати зовнішній жорсткий диск (USB HDD), будь ласка, прийміть до уваги, що характеристики споживання потужності можуть перевищувати підтримувану вихідну потужність Вашої приставки (макс. 5 В/500 мA). Якщо параметри не відповідають, будь ласка, приєднайте Ваш зовнішній жорсткий диск до відповідного зовнішнього джерела живлення.
- Не рекомендується зберігати важливу інформацію на зовнішньому USB-накопичувачі, який використовується разом із приставкою. Завжди дублюйте інформацію з Вашого

зовнішнього USB-пристрою перед використанням його з даною приставкою. STRONG не несе відповідальності за втрату інформації або наслідки, пов'язані із втратою інформації.

## <span id="page-7-0"></span>**2.0 ЗОВНІШНІЙ ВИГЛЯД TV BOX**

## **2.1 Передня панель**

*Fig. 1*

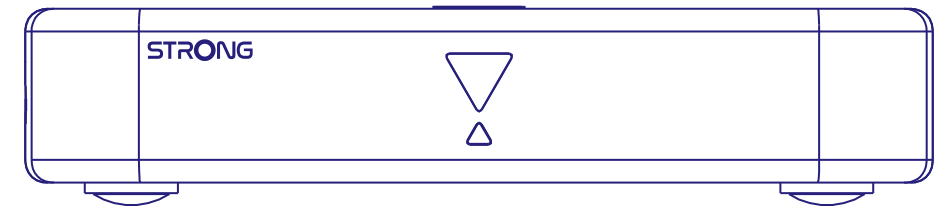

LED індикатор: У режимі очікування він світиться червоним кольором, а в режимі роботи – синім. Якщо він блимає, це означає, що підключення до Інтернету або дані від телетрансляції не встановлені або втрачені

Кнопка на верхній панелі: Кнопка увімкнення/вимкнення

## **2.2 Бокова панель**

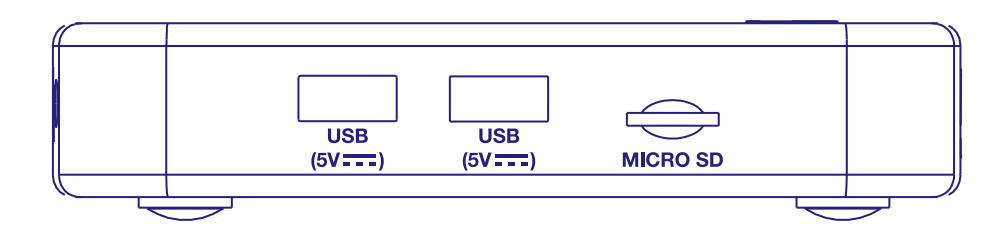

1. Порт USB 2.0

2. Порт USB 2.0

3. Слот для карт пам'яті Micro SD

## **2.3 Задня панель**

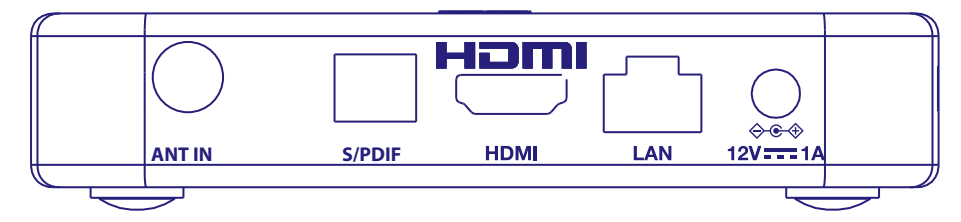

1. ANT IN ПЛЕТЕР В Для підключення до антени для прийому сигналу мовлення. 2. S/PDIF (оптичний) Для підключення до цифрового аудіопідсилювача або домашнього кінотеатру.

3. HDMI (версія 2.1) Для підключення приймача до телевізора за допомогою кабелю HDMI.

4. LAN / ETHERNET RJ45 Підключення до інтернет-маршрутизатора для доступу до інтернету/додатків. 5. Адаптер 12 В Пля приймача потрібен настінний адаптер, вхідна напруга мережі 110~240 В вихідна напруга змінного струму 50~60 Гц 12В, 1,0 А постійного струму. Перед підключенням приймача до електромережі перевірте місцеві умови електроживлення.

*Fig. 2*

## <span id="page-8-0"></span>**2.4Пульт дистанційного управління (ДУ)**

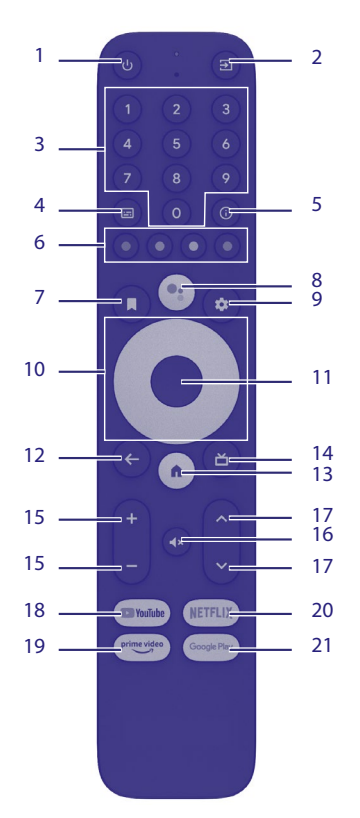

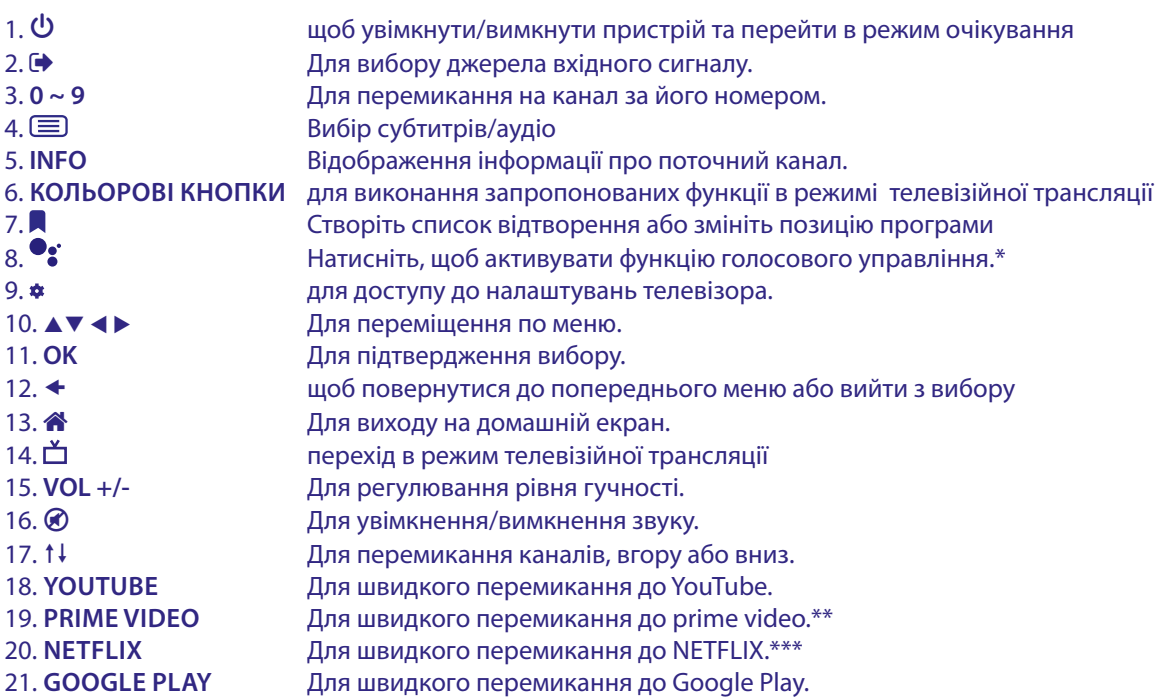

\* Голосове управління і деякі інші функції будуть працювати тільки в тому випадку, якщо цей пульт ДУ поєднаний з телевізором.

\*\* Членство не включене. Prime video доступний тільки в окремих країнах. Перегляд Prime video вимагає введення облікового запису. Потрібен доступ до інтернету. За більш детальною інформацією зверніться на www.primevideo.com

\*\*\* Членство не включене. Netflix доступний тільки в окремих країнах. Перегляд Netflix вимагає введення облікового запису. Потрібен доступ до інтернету. За більш детальною інформацією зверніться на www.netflix.com/TermsOfUse.

*Fig. 4*

## <span id="page-9-0"></span>**2.5 Встановлення батарейок**

Відкрийте кришку на пульті ДУ і вставте 2x AAA батарейки у відсік. Правильна полярність положення батарейок зображена всередині відсіку.

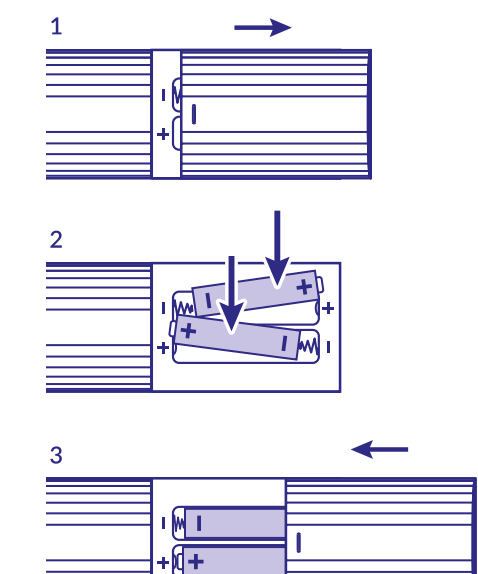

*Fig. 5*

#### 1. Відкрийте кришку

2. Установіть батарейки

3. Закрийте кришку

**ПРИМІТКА:** Не використовуйте батарейки, що вже розрядилися, або зазнали короткого замикання, або з закінченим терміном придатності. Не вставляйте батарейки різних типів.

## **3.0 ПІДКЛЮЧЕННЯ**

Зверніться до схеми, яка наведена нижче, для ознайомлення, як підключити Android TV Box до живлення, мережі та інших пристроїв.

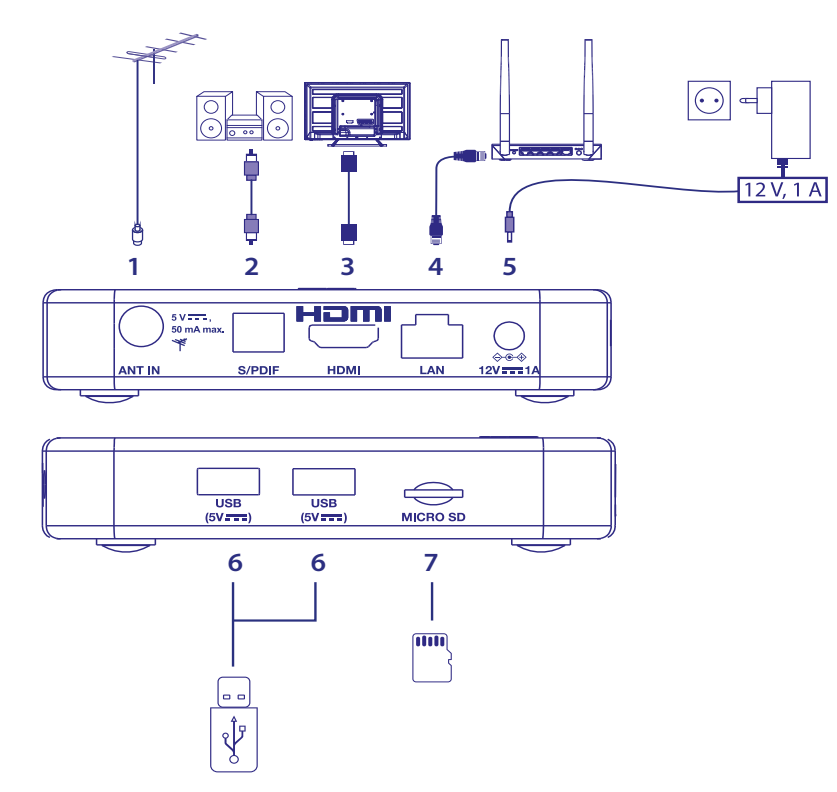

*Fig. 6*

<span id="page-10-0"></span>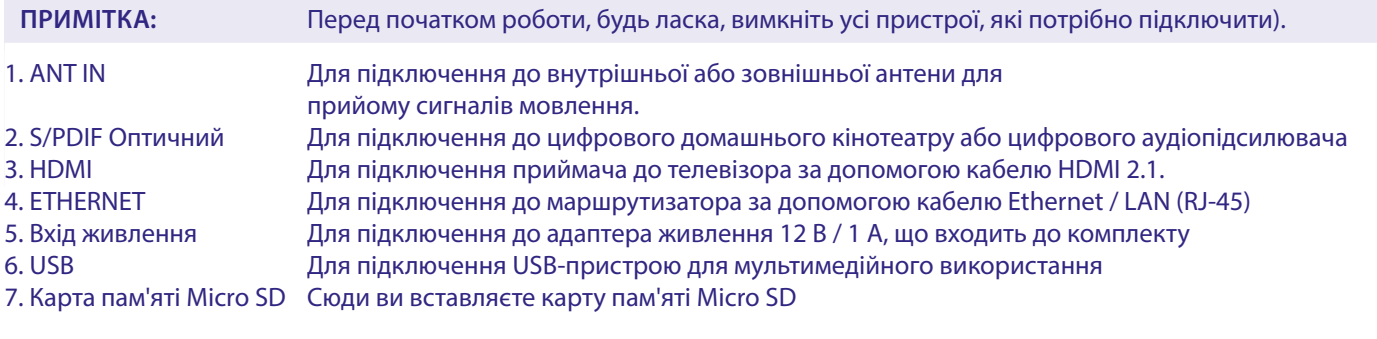

## **4.0 НАЛАШТУВАННЯ ВАШОГО ПРИСТРОЮ**

### **Сполучення з пультом дистанційного управління (ДУ)**

Будь ласка, вмикайте свої пристрої лише після підключення всього обладнання.

Якщо все під'єднано належним чином і живлення увімкнене, на екрані телевізора відобразиться екран сполучення. Якщо ви не бачите цей екран, перевірте, чи на телевізорі вибрано правильний вхід HDMI.

Щоб мати можливість використовувати Google Assistant з пульта ДУ, спочатку потрібно підключити його по Bluetooth до вашої приставки. Дотримуйтесь вказівок на екрані для сполучення пристроїв.

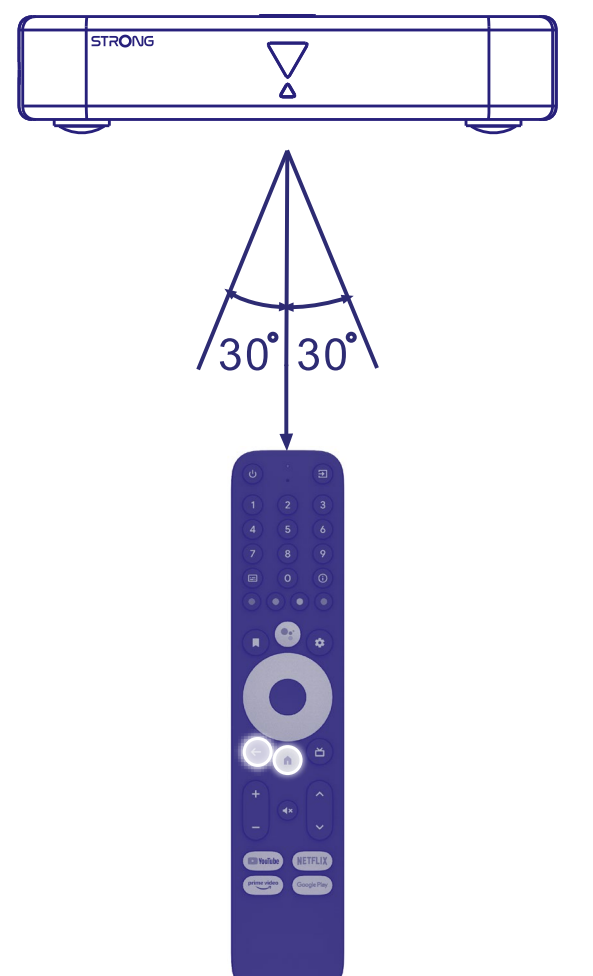

Одночасно натисніть кнопки ◆ і **谷** більше 5 секунд, поки світлодіод на пульті ДУ не почне блимати. Після успішного виконання на екрані з'явиться повідомлення. Якщо ні, перевірте батареї пульта та спробуйте ще раз.

## <span id="page-11-0"></span>**4.1 Перше увімкнення**

### **Крок 1. Мова**

Виберіть бажану мову на сторінці привітання.

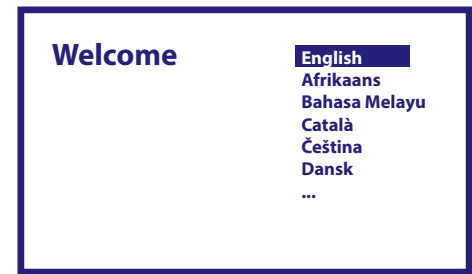

### **Крок 2: Wi-Fi**

Виберіть і підключіться до своєї мережі Wi-Fi. Якщо ви використовуєте підключення Ethernet кабелем, просто зробіть підтвердження.

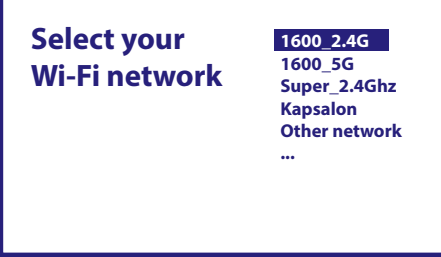

### **Крок 3: Обліковий запис Google**

Увійдіть, використовуючи свій обліковий запис Google. Якщо у вас його немає, спершу створіть його на своєму комп'ютері чи іншому пристрої Android, наприклад мобільному телефоні чи планшеті. Без облікового запису Google ви не можете використовувати цей пристрій.

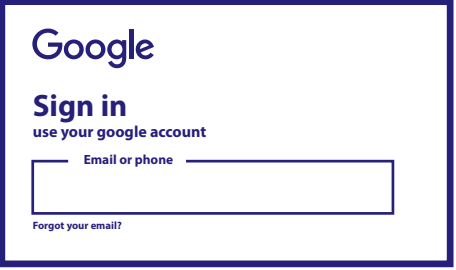

### **Крок 4: Умови обслуговування та політика конфіденційності**

Прочитайте Умови надання послуг і Політику конфіденційності.

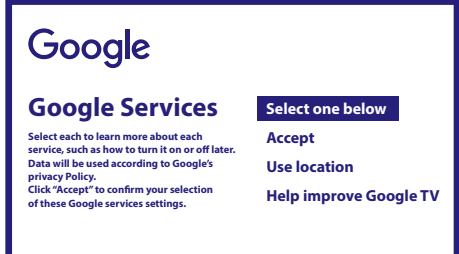

### <span id="page-12-0"></span>**Крок 5. Підключіть свого Google Асистента**

У наступних кроках виберіть, чи хочете ви використовувати помічника Google Assistant для пошуку в програмах та для голосових команд.

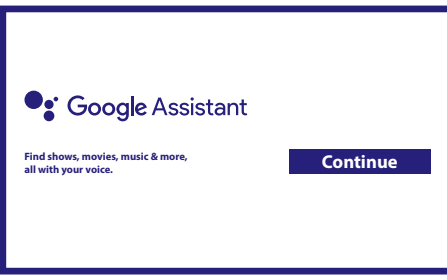

### **Крок 6. Вибір рекомендованих додатків**

Якщо ви бажаєте встановити рекомендовані додатки, ви можете вибрати їх тут.

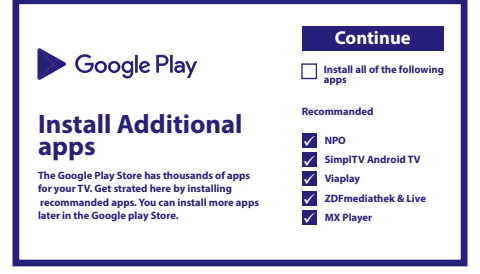

#### **Крок 7: PIN код**

На цьому етапі потрібно створити PIN-код, який необхідно запам'ятати. Цей PIN-код використовуватиметься для батьківського контролю та блокування каналів у програмі Live TV. Радимо не використовувати 0000. Будь ласка, запам'ятайте цей PIN-код.

#### **Крок 8: Тюнер / сканування**

Виберіть, чи хочете ви зараз виконати пошук телевізійних та/або радіоканалів. Якщо ні, виберіть «Пропустити». Пізніше можна буде виконати сканування каналів. Якщо ви вирішите це зробити, ви перейдете до вибору країни.

#### **Крок 9: Вибір країни**

Виберіть країну, у якій ви використовуєте цю Android TV приставку. Дуже важливо вибрати правильну країну, оскільки це залежить від того, чи знайде він усі канали та відсортує їх автоматично, якщо ця функція підтримується.

#### **Крок 10: Вибір сканування**

У цьому меню ви можете вибрати, чи бажаєте ви використовувати активну антену, яка потребує живлення 5 вольт для вбудованого підсилювача. Будь ласка, перевірте, чи підключена антена вимагає, щоб цей параметр був увімкнений, та натисніть кнопку **OK**, якщо так.

Далі ви можете вибрати режим сканування для «ВСІХ» каналів, включено кодованих, або лише «Відкритих». Виберіть «Автосканування», щоб розпочати сканування по всіх частотах, або «Вручну» лише для однієї частоти. Якщо ви бажаєте, можна спочатку налаштувати антену в режимі ручного сканування, а потім повернутися до початку автоматичного сканування.

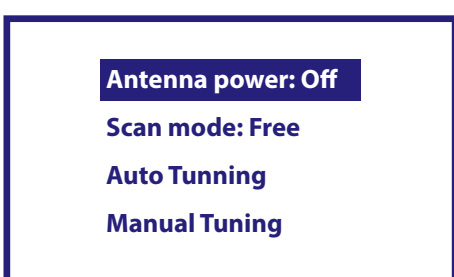

Після завершення виберіть «Автосканування» та натисніть **OK**, щоб розпочати процес сканування.

<span id="page-13-0"></span>**ПРИМІТКА:** Ця приставка не дозволяє переглядати закодовані канали.

### **Крок 11: Налаштування пульта ДУ**

На цьому кроці ви можете налаштувати деякі кнопки для регулювання гучності, кнопки входу та режиму очікування підключених пристроїв. Наприклад: телевізор, звукова панель, цифровий аудіопідсилювач. Для початку виберіть «Налаштувати пульт ДУ» та дотримуйтесь інструкцій на екрані. Щоб налаштувати пізніше в інший час, просто виберіть «Не зараз».

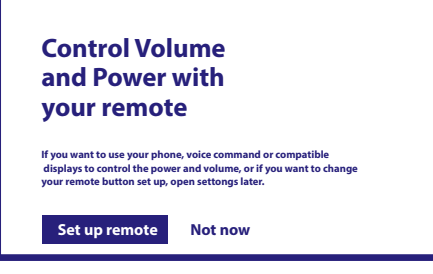

Після всіх цих кроків приставка Android TV Box відобразить Головний екран.

Виберіть *Live TV*, щоб переглянути знайдені вами телеканали.

Тепер ви можете насолоджуватися користуванням пристрою, оскільки процедуру першого увімкнення завершено.

## **5.0 ВИКОРИСТАННЯ LIVE TV**

Щоб почати перегляд телеканалів, виберіть на головному екрані додаток *Live TV* і натисніть **OK**.

Якщо телеканали знайдено під час процедури першого увімкнення, почнеться відтворення телетрансляції. Якщо під час першої інсталяції канали не знайдено, з'явиться екран *Сканувати канали*. У цьому випадку натисніть кнопку **SETTINGS** і виберіть *Канали та входи,* щоб відкрити меню сканування каналів. Перевірте, чи правильно вибрано країну. Виберіть пункт *Сканувати* та дотримуйтесь інструкцій на екрані, щоб (і також повторно) встановити телеканали. Коли ви вперше використовуєте *Live TV,* на екрані з'являється пояснення кнопок навігації. Скористайтеся цими кнопками або натисніть кнопку **OK** для підтвердження пояснень.

- p Відкриває меню *Для вас* для вибору однієї з доступних на даний момент програм. У цьому меню використовуйте  $\blacklozenge$ , щоб вибрати Телегід, Обрані або Налаштування.
- На екрані відображатиметься інформація про програму, яка зараз переглядається. У цьому меню використовуйте t u, щоб вибрати меню «Субтитри» та «Аудіо». Натисніть **OK**, щоб запустити функцію Відкладеного перегляду (Timeshift), якщо підключено USB-пристрій.
- Відкриває список каналів *Усі*. У цьому меню використовуйте ▲▼ щоб перемістити виділення на інший канал, і натисніть **ОК** для його перегляду. Використовуйте < ►, щоб вибрати *Недавні* останні з переглянутих каналів, лише канали *Радіо або ТБ.*
- Викликає інформаційний банер Телегіду (EPG) на екрані з інформацією про поточний канал із поточною та майбутніми подіями. Використовуйте **< >** щоб перейти до наступних подій, і натисніть **ОК**, щоб переглянути детальнішу інформацію. Якщо ви хочете переглянути будь-яку з наступних подій, виберіть *Переглянути* і натисніть **OK**, щоб додати їх до свого списку.
- Повернення до попереднього меню або вихід з інформації.
- **ПРИМІТКА:** Деякі телеканали передають лише звукові доріжки Dolby. У цьому випадку гучність не можна регулювати за допомогою регулятора гучності приставки Android TV. Замість цього використовуйте пульт ДУ телевізора або підсилювача звуку. Крім того, ви можете налаштувати регулювання гучності через меню «Налаштування» «Налаштувати кнопки пульта ДУ» для керування через протокол HDMI CEC.

## **6.0 НАЛАШТУВАННЯ ПАРАМЕТРІВ LIVE TV**

Якщо ви хочете розпочати нове автоматичне сканування, редагувати канали, сортувати канали, установити початковий канал за замовчуванням або вимкнути/увімкнути живлення антени, виберіть меню *Налаштування,* клацнувши p і чотири рази ▶. Потім натисніть ▼ щоб вибрати *Налаштування* та підменю нижче.

## <span id="page-14-0"></span>**6.1 Пошук каналів**

Це меню дозволяє автоматично шукати канали на всіх доступних частотах для вибраної країни. Майте на увазі, що всі раніше встановлені канали та списки Обраних будуть видалені. Нові канали буде встановлено в списку каналів, потім ви зможете створити новий список Обраних по вашому вподобанню.

Виберіть *Пошук* і виберіть між *Авто,* що встановить усі доступні та знайдені канали, або *Вручну*, щоб сканувати лише одну вибрану частоту.

Виділіть *Пошук* і натисніть **OK**, щоб розпочати сканування.

## **6.2 Редагування каналів**

Це меню дозволяє пропускати, переміщувати, перейменовувати, видаляти канали зі списку каналів.

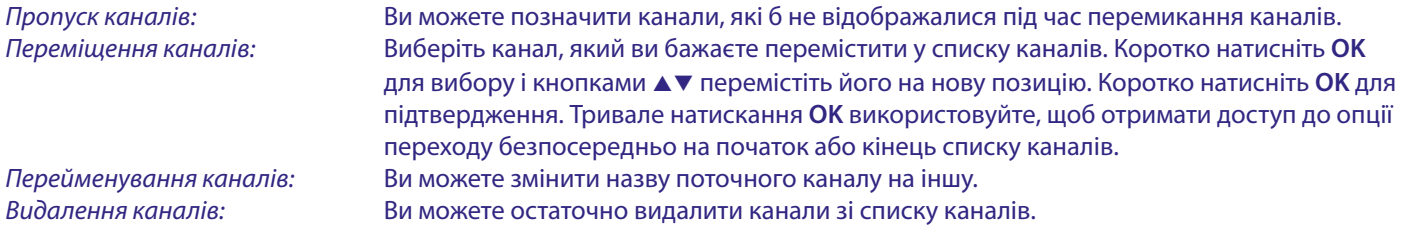

## **6.3 Канал увімкнення**

Використовуйте цей пункт меню, щоб вибрати, який канал відображати після запуску додатку Live TV. Встановіть *Увімк.,* щоб встановити канал увімкнення, або *Вимк.,* щоб починати з останнього з переглянутих каналів.

## **6.4 Нумерація за оператором (LCN)**

Параметр *LCN* (Logical Channel Numbering) можна вимкнути або увімкнути. Виберіть *Вимк.,* якщо ви хочете вільно сортувати канали, як вам подобається. Виберіть *Увімк.* і канали в списку будуть встановлені в порядку, як це задано оператором, якщо оператор має таке сортування. Якщо ви зміните вибір LCN, рекомендується нове автоматичне сканування.

## **6.5 Живлення антени**

Встановіть значення *Увімк.,* якщо ви використовуєте активну антену (з вбудованим підсилювачем). Гніздо ANT IN приймача забезпечить напругу 5 вольт із максимальним струмом 50 мА. Виберіть *Вимк.* для пасивних або вуличних антен.

## **6.6 Батьківський контроль**

Це меню дозволяє захистити канали за допомогою рівнів рейтингу та заблокувати канал за допомогою PIN-коду. Ви також можете вказати новий PIN-код. Щоб отримати доступ до цього меню, спочатку введіть свій PIN-код, створений під час першого встановлення. Канали з батьківським рейтингом вище вибраного віку будуть захищені PIN-кодом (якщо такий рейтинг доступний у вашому місцевому мовленні).

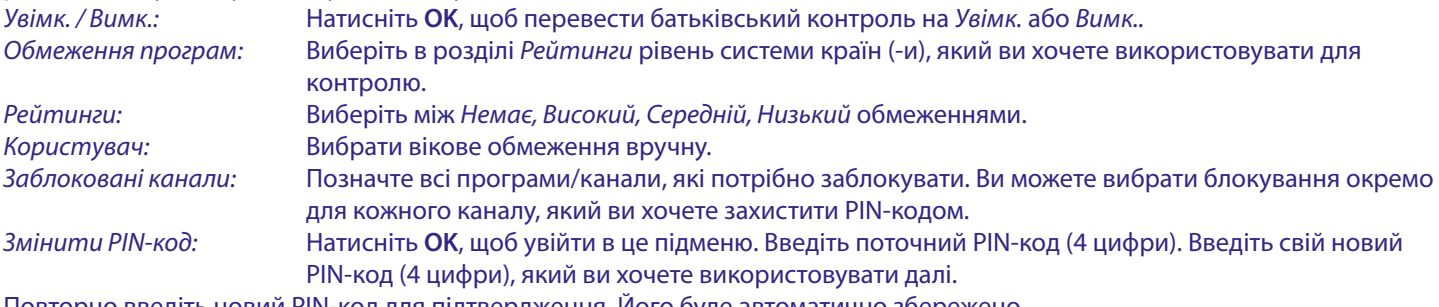

Повторно введіть новий PIN-код для підтвердження. Його буде автоматично збережено. Будь ласка, запишіть його. Новий PIN-код:\_\_\_\_\_\_\_\_\_\_\_\_\_\_\_\_

## **7.0 НАЛАШТУВАННЯ ПАРАМЕТРІВ АУДІО / СУБТИТРИ LIVE TV**

Щоб налаштувати пріоритет аудіо та субтитрів, виберіть одне з цих меню. Виберіть меню Налаштування, клацнувши ▲ і чотири рази ▶. Потім використовуйте p щоб вибрати *Аудіо* або *Субтитри* та підменю нижче.

## <span id="page-15-0"></span>**АУДІО**

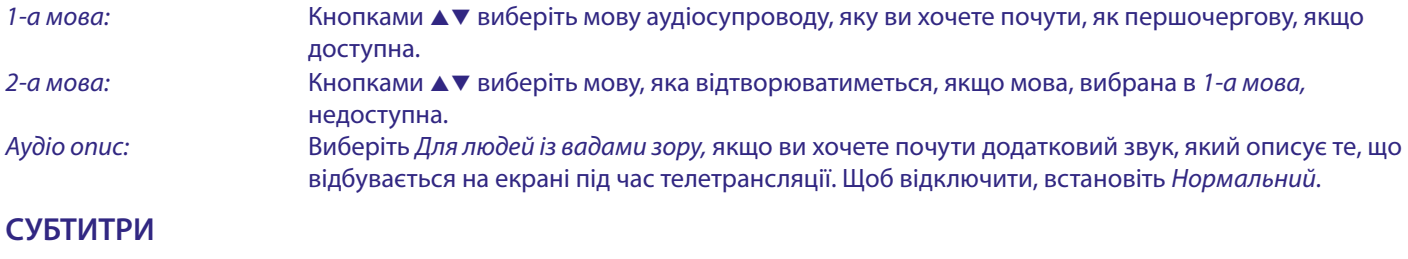

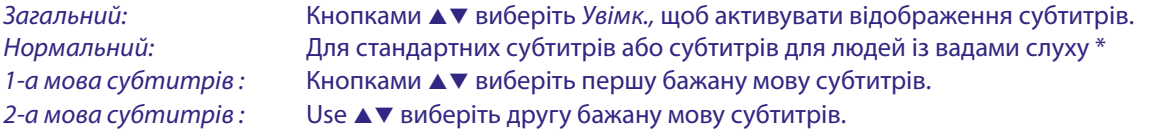

\* Бажаний тип субтитрів відображатиметься автоматично, якщо він доступний.

## **8.0 КОРИСТУВАННЯ ANDROID**

Натисніть кнопку <sup>2</sup> щоб вибрати домашню сторінку Android.

Це початкова сторінка, на якій ви можете вибрати Live TV, ваші улюблені програми, як-от YouTube, шукати фільми та нові програми для встановлення. Використовуйте кнопки навігації **AV** та **E** для вибору та за допомогою **OK** підтвердіть вибір. Щоб вийти або зробити один крок назад, натисніть кнопку  $\blacktriangleleft$ .

Натисніть кнопку **LIVE TV** щоб відразу відкрити Live TV (Розділ 5).

Натисніть кнопку **SETTINGS** для прямого доступу до системного меню Android для зміни налаштувань і встановлення з'єднань Wi-Fi і Bluetooth (Розділ 9).

Натисніть кнопку <sup>0</sup> щоб викликати помічника Google Assistant із функціями голосового управління (Розділ 10).

## **9.0 НАЛАШТУВАННЯ**

Виберіть Налаштування, щоб перевірити інформацію про пристрій, додати/видалити облікові записи та внести зміни в налаштування системи. Видалення додатків, встановлення дати та часу, вибір налаштувань аудіо та екрана, скидання до заводських налаштувань і багато іншого …

Для прямого доступу до налаштувань натисніть кнопку **SETTINGS**. Це також можна зробити через Головний екран, вибравши символ налаштувань у правому верхньому кутку.

## **9.1 Встановлення назви пристрою**

Встановіть тут назву, яка допоможе вам ідентифікувати пристрій поміж інших, коли ви передаєте дані або встановлюєте з'єднання з іншими пристроями.

## **9.2 Канали**

Ця опція використовується для сканування, пропуску та переміщення каналів для програми Live TV. Також вона доступна через додаток.

## **9.3 Мережа та Інтернет**

Виберіть і ввімкніть Wi-Fi, щоб підключитися до вашої бездротової мережі.

Після того, як пристрій просканує та виведе список найближчих мереж Wi-Fi, оберіть потрібну мережу і, якщо необхідно, введіть пароль та виберіть **OK**.

Якщо ви використовуєте для підключення до Інтернету кабель RJ45 між приставкою та маршрутизатором, ви можете дізнатися в *Ethernet > Підключено,* чи з'єднання встановлено правильно. Якщо відображається *Не під'єднано,* це означає, що кабель не під'єднано правильно або замість нього потрібно використовувати Wi-Fi.

**ПРИМІТКА:**Одночасно можна використовувати лише один тип з'єднання з Wi-Fi або Кабель. Не обидва.

## <span id="page-16-0"></span>**9.4 Облікові записи та вхід**

Тут ви знайдете поточний обліковий запис, який ви використовували під час першого налаштування. Якщо ви бажаєте додати новий(-і) обліковий запис (облікові записи), перейдіть на Додати обліковий запис. Тут також можна видалити зайві.

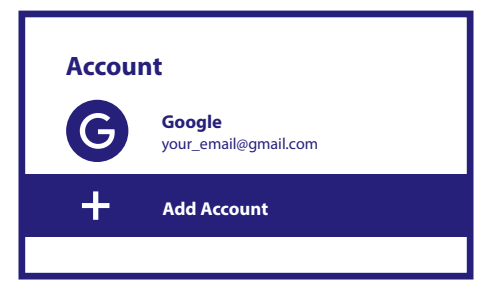

## **9.5 Додатки**

Тут ви знайдете всі додатки/програми, встановлені на вашому пристрої. Якщо ви хочете, ви можете видалити непотрібні вам або переглянути дозволи, які права вони мають або вимагають. Будь ласка, будьте обережні, якщо ви хочете змінити налаштування програми або видалити її. Це може призвести до нестабільності роботи додатків.

## **9.6 Параметри пристрою**

Тут ви знайдете всі налаштування пристрою, такі як інформація про пристрій і версію програмного забезпечення, час і дата, вибір мови, тип клавіатури, дисплей і звук, простір для сховища, активація Google Assistance і Chromecast, налаштування енергозбереження, місцезнаходження та доступність та інші.

### **9.6.1 Інформація про пристрій**

У розділі «Налаштування» > «Параметри пристрою» виберіть *Про пристрій,* щоб знайти назву пристрою та інформацію про програмне забезпечення.

Виберіть *Оновлення системи,* щоб перевірити, чи доступне нове програмне забезпечення. Виберіть *Скидання до заводських налаштувань,* щоб повернутись до заводських налаштувань та стерти всі ваші дані та встановлені вами додатки (Див. Розділ 11).

**УВАГА:** Після оновлення приймач автоматично перезавантажиться. Під час процесу оновлення НІКОЛИ не від'єднуйте приймач від мережі та не вимикайте живлення! Це може пошкодити ваш приймач і призведе до втрати гарантії!

## **9.6.2 Дата і час**

Виберіть *Дата та час*, щоб вручну змінити часовий пояс і формат відображення (24/12 годин).

### **9.6.3 Налаштування мови**

Виберіть *Мова*, щоб змінити встановлену раніше мову.

#### **9.6.4 Зображення та звук**

Виберіть *Зображення та звук* щоб змінити роздільну здатність екрана, аудіоформати та налаштувати керування HDMI CEC. За замовчуванням роздільна здатність екрана автоматично встановлюється на найкращу та максимальну роздільну здатність підключеного телевізора. При бажанні можна переключитися на нижчу роздільну здатність і вимкнути функцію HDR. Виберіть *HDMI CEC* щоб налаштувати одночасне керування як дистанційним керуванням пристрою, так і підключеного телевізора.

Виберіть параметри *Розширені налаштування звуку,* щоб вибрати між стереозвуком і звуком Dolby, а також активувати вихід S/PDIF.

В розділі *Зображення та звук > Розширені налаштування звуку > Вибір форматів* виберіть *Нічого* щоб встановити лише стереоаудіо. Виберіть *Автоматично,* щоб використовувати всі аудіоформати, які підтримує цей пристрій, включаючи Dolby Digital.

## **9.7 Пульт і аксесуари**

Виберіть опцію Додати для під'єднання по Bluetooth нового пульта або пристрою.

Щоб видалити, перейменувати, знайти деталі пристрою Bluetooth, виберіть цей пристрій, який показано в *Пульт і аксесуари* і натисніть **OK** для доступу.

## <span id="page-17-0"></span>**9.8 Налаштування кнопок пульта**

Виберіть опцію *Додати пристрій* для керування іншим пристроєм, таким як телевізор, звукова панель або аудіо/відеоресивер, за допомогою пульта ДУ приставки. Вони повинні бути підключені кабелем HDMI. Вибір: Гучність, Вимкнення та Джерело вхідного сигналу для телевізора. Для налаштування цих кнопок потрібне активне підключення до Інтернету, оскільки коди будуть керуватися з Інтернет-сервера. Дотримуйтесь інструкцій на екрані.

## **10.0 ПОМІЧНИК GOOGLE ASSISTANT**

### **Скажіть це, щоб відтворити.**

Попросіть його відтворити ваше улюблене шоу, відео чи музику. Або знайдіть останній блокбастер.

#### **Щоб почати, натисніть кнопку Google Assistant на пульті приставки.**

Говоріть у мікрофон пульта для голосового пошуку. Дізнайтеся більше про Google Assistant на assistant.google.com або скажіть «Що ти вмієш?»

#### **Фільми та телешоу**

Відтворити Stranger Things з Netflix. Відеокліпи: відтворити відео з котами. Програми: відкрити YouTube. Пошук: шукати фільми. Інформація: Розкажи мені про Гру престолів.

#### **Керування**

Відтворення: Пауза. Стоп. Гучність: Голосніше. М'якше. Живлення: Вимкнути.

#### **Відтворення музики, новини чи подкасти**

Музика: грати музику Sia. (Дізнайтеся, як вибрати постачальника музичних послуг.) Новини: відтворити новини. Які останні новини від BBC?

#### **Запитати Google**

Спорт: Як зіграли Динамо? Коли наступна гра Шахтаря? Обчислення: скільки буде 20% від 80? Словник: Що означає «відсоток»? Знайдіть відповіді: Як далеко знаходиться місяць? Яка погода в Києві? Перетворення одиниць: Скільки столових ложок у склянці?

**ПРИМІТКА:** Щоб мати можливість використовувати помічника Google Assistant через пульт ДУ, ви маєте спочатку під'єднати пульт до вашої приставки по Bluetooth.

## **11.0 ЗАВОДСЬКІ НАЛАШТУВАННЯ**

У розділі «Налаштування» виберіть «Параметри пристрою» > «Про програму» > «Скинути у заводські налаштування». Щоб очистити все, натисніть Скинути.

Після вибору цього параметра всі налаштування та встановлені вручну програми, а також інформація про дані користувача будуть видалені.

Приставка повернеться до етапу першого увімкнення для нового налаштування.

**УВАГА:** Після скидання приставки до заводських налаштувань усі зроблені вами налаштування, встановлені програми, облікові записи та збережені канали будуть остаточно видалені. Використовуйте цю опцію з обережністю.

## <span id="page-18-0"></span>**12.0 УСУНЕННЯ МОЖЛИВИХ НЕПОЛАДОК**

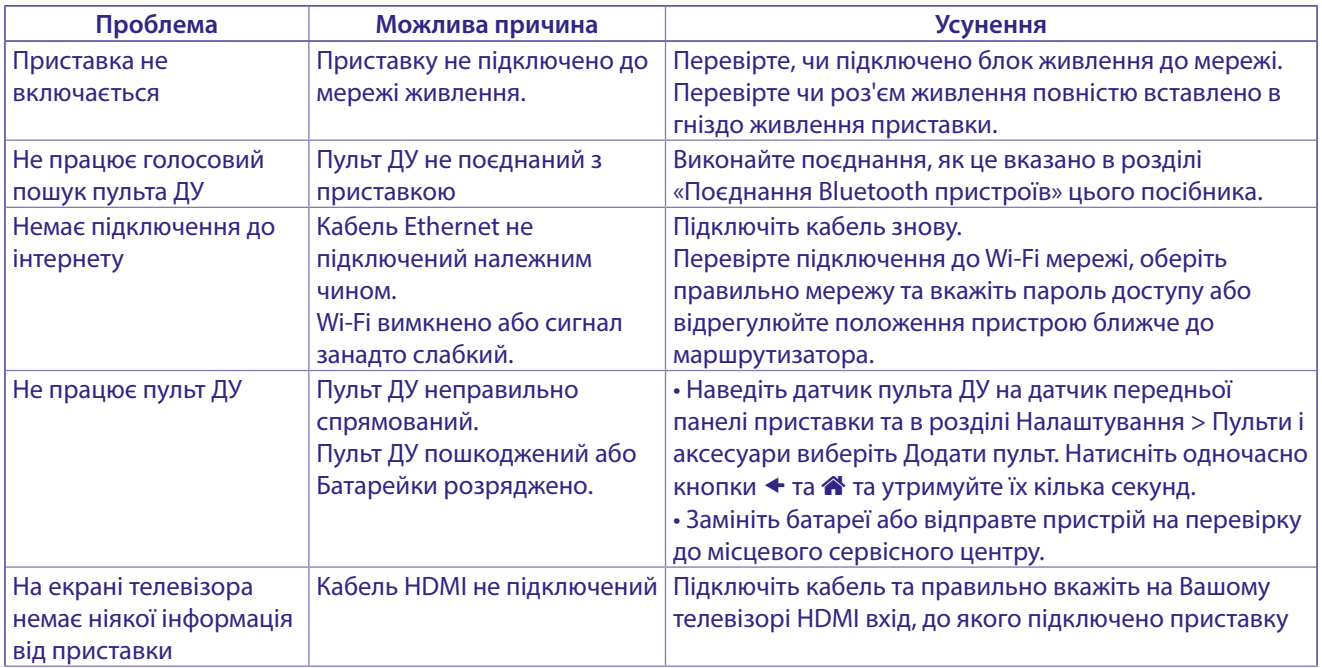

## **13.0 ТЕХНІЧНА СПЕЦИФІКАЦІЯ**

### **Відеодекодер**

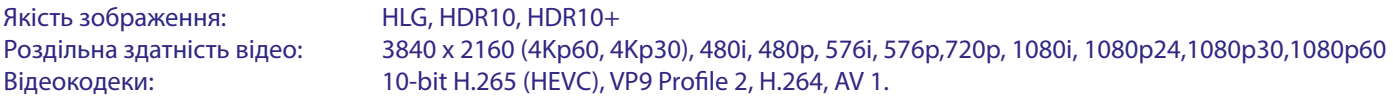

### **Аудіодекодер**

Аудіо декодування: Dolby® Digital/ Dolby® Digital Plus\*, AAC, LC-AAC, HE-AAC, MP 3, MPEG-1 layer1/2 \* Dolby, Dolby Audio і символ подвійної літери D є товарними знаками Dolby Laboratories Licensing Corporation.

### **Система та пам'ять**

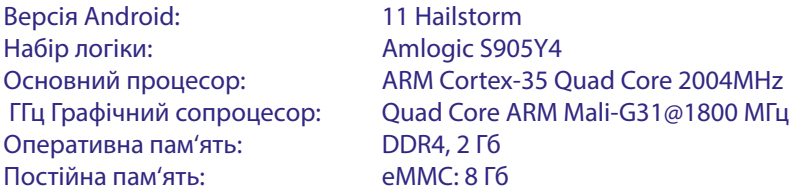

#### **Роз'єми**

ANT IN HDMI LAN 2x USB порти 2.0 Micro SD port S/PDIF (оптичний) DC IN (DC 12 В, 1 A)

#### **Загальні характеристики**

Wi-Fi: IEEE 802.11ac, 2.4 GHz, IEEE 802.11ac, 5 GHz Bluetooth: 5.0 Джерело живлення: AC 110 - 240 В, 50/60 Гц Вхідна напруга: DC 12 В, 1 A

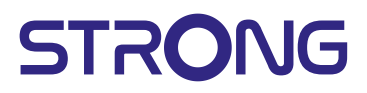

Споживана потужність: 7 Вт. (макс.) Живлення антени: 5В 50мА з захистом від короткого замикання замикання Діапазон робочих температур: 0 ~ +40°C Діапазон температур зберігання і транспортування: -10 ~ +70°C Габаритні розміри (Ш х Г х В), мм: 122 x 122 x 23 Вага, кг: 0.17 кг.

#### **ЗАХИСТ ДАНИХ:**

Майте на увазі, що компанія STRONG, її партнери по виробництву, постачальники додатків і постачальники послуг можуть збирати і використовувати технічні дані і відповідну інформацію, включаючи, але не обмежуючись, технічну інформацію про цей пристрій,

системному і прикладному програмному забезпеченні і периферійних пристроях. Компанія STRONG, її партнери по виробництву, постачальники додатків і постачальники послуг можуть використовувати таку інформацію для поліпшення своїх продуктів або надання вам послуг або технологій, якщо вона знаходиться в формі, яка особисто не ідентифікує вас. Крім того, майте на увазі, що деякі послуги або додатки, що надаються, вже встановлені на пристрої або встановлені вами додатково, можуть запитувати реєстрацію, для якої ви повинні надати персональні дані.

Крім того, майте на увазі, що деякі служби або додатки, що не були попередньо встановлені, але могли бути встановлені пізніше, можуть збирати персональні дані, навіть не надаючи додаткових попереджень про це та що компанія STRONG в таких випадках не може нести відповідальність за можливе порушення захисту даних службами, які були встановлені додатково до стандартної поставки.

\* Доступність програм залежить від країни. STRONG не може нести відповідальність за послуги третіх осіб. Пропозиції третіх сторін можуть бути змінені або видалені в будь-який час, можуть бути недоступні у всіх регіонах і можуть вимагати окремої передплати.

## ІНСТРУКЦІЇ З БЕЗПЕКИ

#### Ознайомтеся з цім посібником до початку користування пристроєм. Збережіть посібник з метою подальшого використання.

- Використовуйте тільки рекомендовані або надані виробником додатки/аксесуари (такі як блок живлення, батарейки та інше).
- Будь ласка, перед встановленням або використанням приладу ознайомтеся з інформацією щодо безпеки на самому пристрої
- 3 метою зниження ризику пожежі або ураження електричним струмом не піддавайте пристрій дії дощу або високої вологості.
- Вентиляція не повинна порушуватися. Слідкуйте за тим, щоб вентиляційні отвори не закривалися сторонніми предметами. такими як газети, скатертини, штори та інше.
- Пристрій не повинен піддаватися впливу крапель або бризок і предмети, наповнені рідиною, наприклад, вази, не повинні бути розміщені на пристрої.
- Символ. струмом

вказує на ризик враження електричним

- Для запобігання травми цей пристрій повинен бути встановлено згідно з інструкціями по його встановленню.
- Небезпека вибуху у разі некоректної заміни батарейок. Заміняйте тільки на такі самі або такого ж типу.
- Батарейки не повинні піддаватись надмірній дії тепла, наприклад, сонячного світла, відкритого вогню і т.п.
- Надмірний звуковий тиск від навушників може призвести до втрати слуху. Прослуховування музики на високій гучності протягом тривалого часу може призвести до пошкодження слуху.
- 3 метою зниження ризику втрати слуху, слід зменшити гучність до безпечного комфортного рівня і зменшити кількість часу прослуховування з високим рівнем гучності.
- Мережева вилка або подовжувач, що використовуються для підключення до мережі 220В, повинні бути легко доступні. Якщо прилад не використовується або переміщується на інше місце, будь ласка, попіклуйтеся про кабель живлення, закріпіть кабель за допомогою стяжки чи чогось подібного. Переконайтеся у відсутності гострих кутів, що можуть викликати пошкодження кабелю живлення. Перед продовженням використання пристрою переконайтеся, що кабель живлення не пошкоджено.
- Зверніть увагу на необхідність утилізації батарей, що були використані повністю.
- Не розташовуйте джерела відкритого вогню, наприклад свічки, на пристрої.
	- Для запобігання пожежі не розташовуйте поблизу приладу свічки та інші джерела відкритого вогню.  $\mathbb{R}$

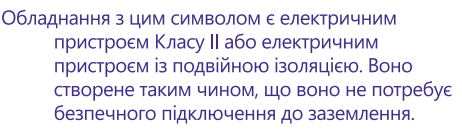

#### Попередження з безпеки

 $\overline{\Box}$ 

- Ніколи не відкривайте кришку. Дотик до деталей всередині пристрою небезпечний через можливість ураження електричним струмом високої напруги. Пошкодження гарантійної пломби при знятті кришки тягне за собою втрату гарантійних зобов язань виробника і, як результат, Вам може бути відмовлено в безкоштовному ремонті обладнання протягом гарантійного терміну.
- Перед підключенням або перемиканням кабелів вимкніть пристрій від джерела живлення.
- При підключенні через подовжувач, використовуйте тільки той подовжувач, технічні характеристики якого відповідають сумарній споживаної потужності всіх підключених пристроїв.

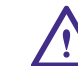

- Заміна батареї на іншу, але неправильного типу, може призвести до її вибуху.
- Поміщення батареї у вогонь або у гарячу духовку, її механічне пошкодження, подрібнення або розрізання може призвести ло її вибуху
- полишення батареї при надвисокій температурі навколишнього середовища може стати причиною її вибуху або витоку з неї горючої рідини або газу.
- полишення батареї при наднизькому тиску повітря може стати причиною її вибуху або витоку з неї горючої рідини або газу.

#### Рекомендації по місцю встановлення

- Не встановлюйте цей пристрій у закритому просторі, такому як книжна шафа та подібне
- Не використовуйте пристрій у сирих та холодних місцях, прийміть заходи для запобігання перегріву пристрою.
- Запобігайте впливу прямих сонячних промінів.
- Не використовуйте пристрій у пильних приміщеннях.
- Для запобігання пожежі не користуйтесь свічками поблизу приладу.

#### Рекомендації з утилізації

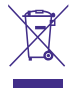

Правильно утилізуйте цей прилад. Це маркування означає, що продукт не повинен змішуватися з другими продуктами при утилізації на території Європейської спільноти. Для запобігання можливої шкоди для

навколишнього середовища або здоров'я людини через неконтрольовану утилізацію відходів, утилізація робиться з метою повторного використання матеріалів. Щоб повернути пристрій, будь ласка, використовуйте системи збору та повернення або зверніться до продавця, де був придбаний продукт. Вони можуть приймати цей продукт для безпечної утилізації.

#### **Зберігання**

Ваш пристрій був ретельно перевірений та упакований перед транспортуванням.

При розпакуванні переконайтеся, що всі аксесуари в наявності та тримайте упаковку в місці не доступному для дітей.

Ми рекомендуємо зберігати упаковку до кінця гарантійного строку, щоб у разі необхідності відправити його до сервісного центру.

## Описання ПЗ:

Цей продукт містить програмне забезпечення (ПЗ), яке не повинне бути модифіковане третьою стороною.

STRONG надає програмне забезпечення, яке встановлене в продукті, а також публікує в Інтернеті відповідне ПЗ або оновлення до нього за адресою www.strong.tv.

#### СПРОЩЕНА ЕС ДЕКЛАРАЦІЯ ВІДПОВІДНОСТІ

Цим STRONG заявляє, що тип радіотехнічного обладнання цифровий приймач відповідає Директиві 2014/53/EU.

Повний текст декларації відповідності ЄС можна отримати в Інтернеті за такою адресою: http://www.strong.tv/en/doc